Exercise 2.1: Debugging nameservers using dig +norec ==================================================== You do NOT need to be root to run this exercise. NOTE: it is very good practice to put a trailing dot after every hostname - this prevents the default domain from `/etc/resolv.conf` being appended. This example: testing \_\_www.tiscali.co.uk. 1. Make a query starting at a root nameserver --------------------------------------------- The root servers are called  $\hat{a}-m$ . root-servers.net.  $\hat{b}$  - pick any one to start. \$ dig +norec @a.root-servers.net. www.tiscali.co.uk. a ; <<>> DiG 9.3.1 <<>> +norec @a.root-servers.net. www.tiscali.co.uk. a ; (1 server found) ;; global options: printcmd ;; Got answer: ;; ->>HEADER<<- opcode: QUERY, status: NOERROR, id: 5252 ;; flags: qr; QUERY: 1, ANSWER: 0, AUTHORITY: 9, ADDITIONAL: 10 ;; QUESTION SECTION: ;www.tiscali.co.uk. IN A ;; AUTHORITY SECTION: uk. 172800 IN NS NS1.NIC.uk. uk. 172800 IN NS NS2.NIC.uk. uk. 172800 IN NS NS4.NIC.uk. uk. 172800 IN NS NS3.NIC.uk. uk. 172800 IN NS NS5.NIC.uk. uk. 172800 IN NS NSA.NIC.uk. uk. 172800 IN NS NSB.NIC.uk. uk. 172800 IN NS NS6.NIC.uk. uk. 172800 IN NS NS7.NIC.uk. ;; ADDITIONAL SECTION: NS1.NIC.uk. 172800 IN A 195.66.240.130 NS2.NIC.uk. 172800 IN A 217.79.164.131 NS4.NIC.uk. 172800 IN AAAA 2001:630:181:35::83 NS4.NIC.uk. 172800 IN A 194.83.244.131 NS3.NIC.uk. 172800 IN A 213.219.13.131 NS5.NIC.uk. 172800 IN A 213.246.167.131 NSA.NIC.uk. 172800 IN A 204.74.112.44 NSB.NIC.uk. 172800 IN A 204.74.113.44 NS6.NIC.uk. 172800 IN A 213.248.254.130 NS7.NIC.uk. 172800 IN A 212.121.40.130

 ;; Query time: 98 msec ;; SERVER: 198.41.0.4#53(198.41.0.4) ;; WHEN: Mon May 16 12:34:06 2005 ;; MSG SIZE rcvd: 373 Note: We only got back NS records (plus some related information the A records which correspond to those nameservers). This is a REFERRAL. In theory we should repeat this query for `b.root-servers.net`, `c.root-servers.net` ... and check we get the same answers. Occasionally you \_might\_ find inconsistencies between root servers, but it's rare. 2. Note the nine nameservers we saw in the response --------------------------------------------------- (Remember that DNS names are not case sensitive. We also get them back in a random order; this doesn't matter because we are going to try every one anyway) > ns1.nic.uk. > ns2.nic.uk. > ns3.nic.uk. > ns4.nic.uk. > ns5.nic.uk. > ns6.nic.uk. > ns7.nic.uk. > nsA.nic.uk. > nsB.nic.uk. 3. Repeat the query for all NS records in turn ---------------------------------------------- \$ dig +norec @ns1.nic.uk. www.tiscali.co.uk. a ; <<>> DiG 9.3.1 <<>> +norec @ns1.nic.uk. www.tiscali.co.uk. a ; (1 server found) ;; global options: printcmd ;; Got answer: ;; ->>HEADER<<- opcode: QUERY, status: NOERROR, id: 28452 ;; flags: qr; QUERY: 1, ANSWER: 0, AUTHORITY: 2, ADDITIONAL: 1 ;; QUESTION SECTION: ;www.tiscali.co.uk. IN A ;; AUTHORITY SECTION: tiscali.co.uk. 172800 IN NS ns0.as9105.com. tiscali.co.uk. 172800 IN NS ns0.tiscali.co.uk.

 ;; ADDITIONAL SECTION: ns0.tiscali.co.uk. 172800 IN A 212.74.114.132 ;; Query time: 20 msec ;; SERVER: 195.66.240.130#53(195.66.240.130) ;; WHEN: Mon May 16 12:37:23 2005 ;; MSG SIZE rcvd: 97 \$ dig +norec @ns2.nic.uk. www.tiscali.co.uk. a ... results snipped to save paper \$ dig +norec @ns3.nic.uk. www.tiscali.co.uk. a ... results snipped to save paper ... etc \*Check the results are consistent!\* Note: if a server is authoritative for both a domain and a subdomain, it will immediately return the result for the subdomain. This is OK. In this example, the same servers are authoritative for both `.uk` and `.co.uk`, so they can delegate us immediately to the servers for `tiscali.co.uk`, taking us down two levels of the DNS hierarchy in one go. You can see here that we are getting another delegation, this time to two other nameservers: > ns0.as9105.com > ns0.tiscali.co.uk 4. Continue to repeat the query for all NS records found in step 3 ------------------------------------------------------------------ \$ dig +norec @ns0.tiscali.co.uk. www.tiscali.co.uk. a ; <<>> DiG 9.3.1 <<>> +norec @ns0.tiscali.co.uk. www.tiscali.co.uk. a ; (1 server found) ;; global options: printcmd ;; Got answer: ;; ->>HEADER<<- opcode: QUERY, status: NOERROR, id: 35827 ;; flags: qr aa; QUERY: 1, ANSWER: 1, AUTHORITY: 2, ADDITIONAL:  $\overline{2}$  ;; QUESTION SECTION: ;www.tiscali.co.uk. IN A ;; ANSWER SECTION:

www.tiscali.co.uk. 3600 IN A 212.74.101.10 ;; AUTHORITY SECTION: tiscali.co.uk. 3600 IN NS ns0.as9105.com. tiscali.co.uk. 3600 IN NS ns0.tiscali.co.uk. ;; ADDITIONAL SECTION: ns0.as9105.com. 2419200 IN A 212.139.129.130 ns0.tiscali.co.uk. 2419200 IN A 212.74.114.132 ;; Query time: 21 msec ;; SERVER: 212.74.114.132#53(212.74.114.132) ;; WHEN: Mon May 16 12:40:00 2005 ;; MSG SIZE rcvd: 129 \$ dig +norec @ns0.as9105.com. www.tiscali.co.uk. a ... ;; flags: qr aa; QUERY: 1, ANSWER: 1, AUTHORITY: 2, ADDITIONAL:  $\overline{2}$  ... ;; ANSWER SECTION: www.tiscali.co.uk. 3600 IN A 212.74.101.10 This time, instead of getting another delegation, we have found the answer we are looking for. Note that the nameservers are both giving authoritative answers (`flags: aa`), and the results are the same. Also note that the 'AUTHORITY SECTION' in the response has the \*same\* list of nameservers as we used to perform the query. (This second set of NS records are contained within the authoritative server itself, as opposed to the delegation from above) 5. Checklist ------------ \* Were all the nameservers reachable? \* Were there at least two nameservers on two different subnets? \* Did they all give either a referral or an AA (Authoritative Answer)? \* Were all the answers the same? \* Were the TTL values reasonable? \* Does the final list of nameservers in the AUTHORITY SECTION match the list of nameservers in the referral? 6. Now check the NS records themselves!

---------------------------------------

Notice that every NS record points to the NAME of a host, not an IP address. (It is illegal for an NS record to point at an IP address, it will not work at all) However, when we issued a command like `dig @ns0.as9105.com ...`, we were relying on dig converting this name to the correct IP address. It performs a recursive lookup to find the IP address of this server, so that it can send the query there. Therefore, you need to start again and check every NS record you found, starting from the root again, in exactly the same way! This is tedious, and usually the top-level servers are right. But it's worth checking your country-level NS records and your own NS records. Example: check ns0.as9105.com \$ dig +norec @a.root-servers.net. ns0.as9105.com. a ... referral to [a-m].gtld-servers.net. \$ dig +norec @a.gtld-servers.net. ns0.as9105.com. a ;; flags: qr; QUERY: 1, ANSWER: 1, AUTHORITY: 2, ADDITIONAL: 1 ;; ANSWER SECTION: ns0.as9105.com. 172800 IN A 212.139.129.130  $\leq$   $=$   $=$   $=$  ;; AUTHORITY SECTION: as9105.com. 172800 IN NS ns0.as9105.com. as9105.com. 172800 IN NS ns0.tiscali.co.uk. Notice that here we got an answer  $-$  but it is not an authoritative answer! (As well as 'aa' missing, notice that the machine we queried is not one of the machines listed in the 'authority section') This is not an error as long as the answer is correct  $-$  it's called a "glue record" which we'll discuss later - but we need to continue downwards to find the true authoritative source: \$ dig +norec @ns0.as9105.com. ns0.as9105.com. a ;; flags: qr aa; QUERY: 1, ANSWER: 1, AUTHORITY: 2, ADDITIONAL: 1

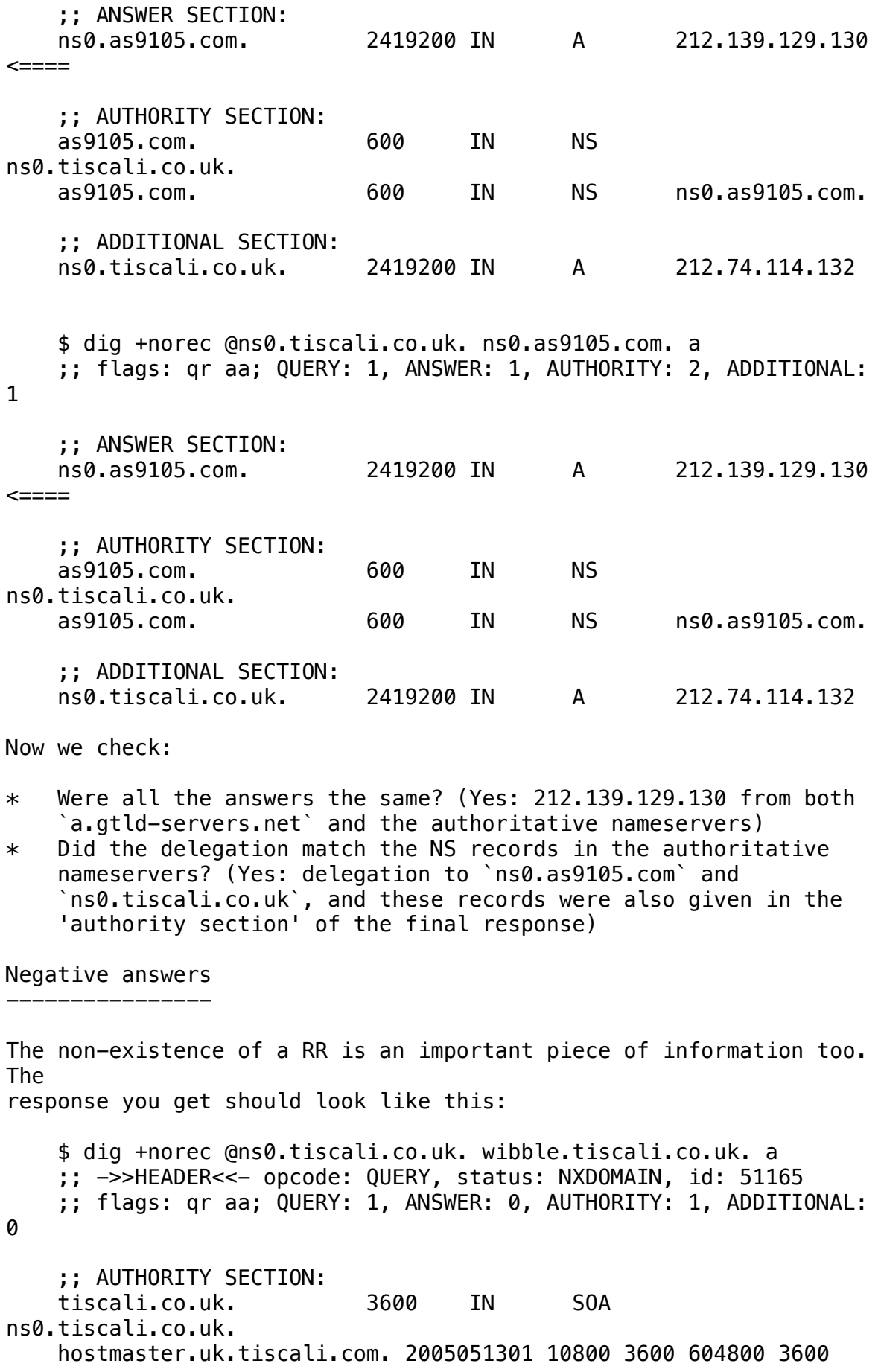

AA is set, but there is nothing in the answer apart from the SOA. The parameters in the SOA are used to work out how much negative caching is allowed. (Old caches use the TTL of the SOA itself; new caches uses the SOA 'minimum' value. It's best to set both to the same value. We'll look at the exact format of the SOA record shortly.)

Meaning of flags (from RFC 1034/RFC 1035) -----------------------------------------

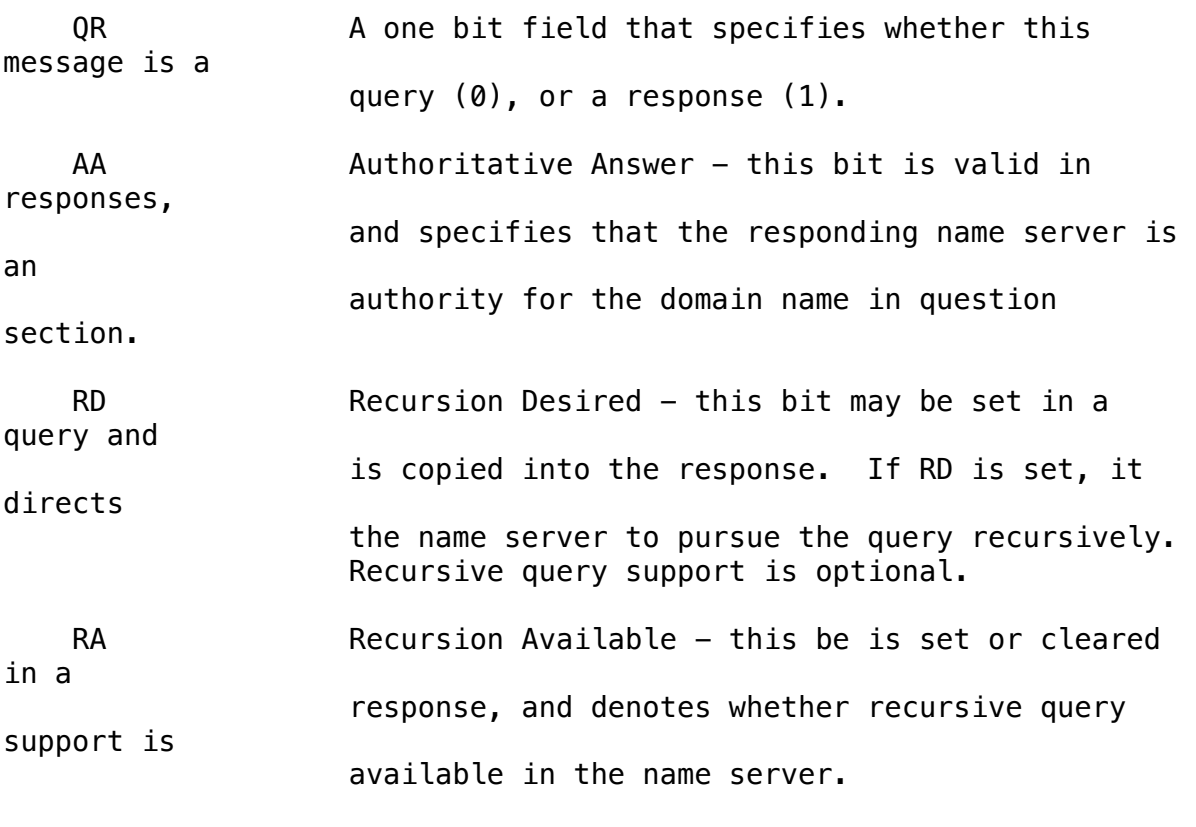

As well as the lack of 'AA' flag, a good way to spot cached answers is to repeat the query a few times and watch the TTL counting downwards.

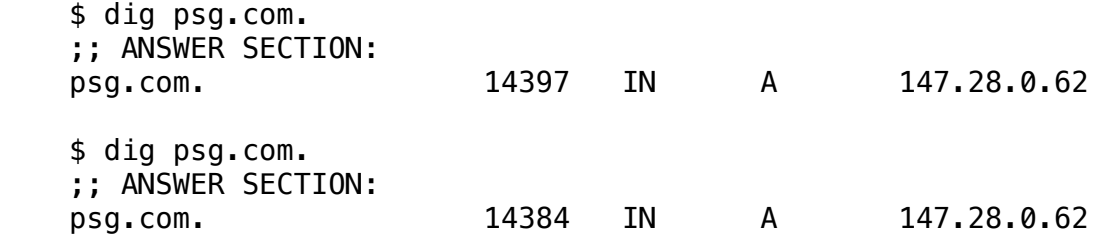